## **D2L - Nouveautés 20.20.1**

**Environnement d'apprentissage :** Comme annoncé précédemment, le navigateur Microsoft Internet Explorer n'est plus pris en charge. À compter du 1er janvier 2020, Internet Explorer ne pourra plus être utilisé pour accéder à Clic et une page de non prise en charge s'affichera.

**Classe :** Pour améliorer la facilité d'utilisation, le nombre total d'utilisateurs pour leur sélection (classe entière, section, groupe) apparaît maintenant au bas de la page de la liste de classe pour une visualisation en un coup d'œil afin d'aider l'enseignant à garder une trace du nombre total des élèves, ce qui peut s'étendre au-delà des utilisateurs visibles sur la page.

Liste des inscrits au cours

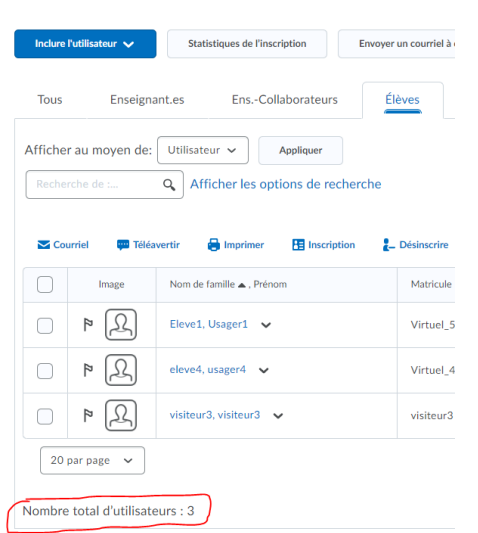

**Discussion :** Lors de l'évaluation des discussions, les enseignants disposent de nouvelles options de sélection multiple pour publier des commentaires et retirer des commentaires. Dans la colonne État, la case à cocher Brouillon / Publié a été remplacée par des informations sur la date à laquelle les commentaires ont été enregistrés en tant que brouillon ou publiés. Ces modifications sont visibles dans les onglets Utilisateurs et Évaluations. Les boutons Enregistrer, Enregistrer et fermer et Annuler ont également été supprimés car leur fonctionnalité a été remplacée par les options Publier les commentaires et Retirer les commentaires.

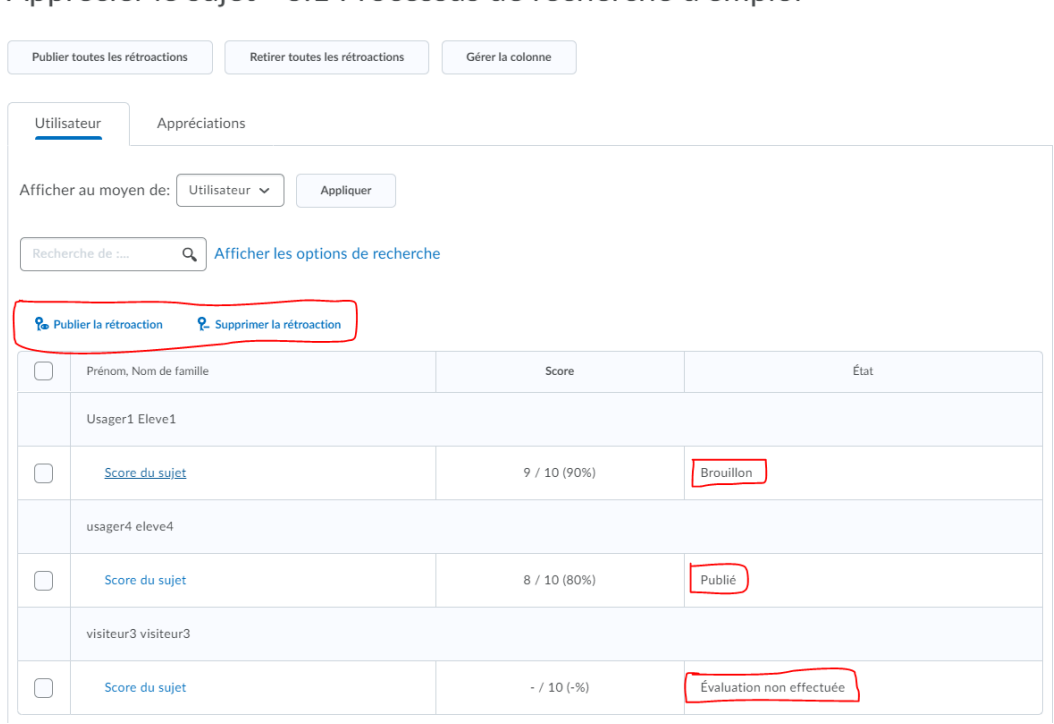

Apprécier le suiet - 6.1 Processus de recherche d'emploi

Liste de discussions  $\rightarrow$  6.1 Processus de recherche d'emploi

**Évaluation :** Les scores et les commentaires saisis dans les notes se synchronisent désormais automatiquement avec les évaluations. Pour rationaliser davantage le flux de travail, les champs Commentaires globaux des notes et des évaluations sont désormais consolidés et le champ Commentaires publics des éléments de note a été supprimé des notes. Tous les commentaires saisis dans le champ Rétroaction globale dans Notes se synchronisent automatiquement avec le champ Rétroaction globale dans Évaluation. Cette mise à jour crée un flux de travail plus direct et aligne les évaluations avec l'expérience de rétroaction cohérente implémentée dans les affectations et les discussions.

**Évaluation rapide :** Pour améliorer la capacité de gérer les éléments de leur liste d'évaluation rapide, les enseignants peuvent désormais sélectionner les éléments qui apparaissent dans leur liste d'évaluation rapide et les supprimer temporairement ou définitivement.

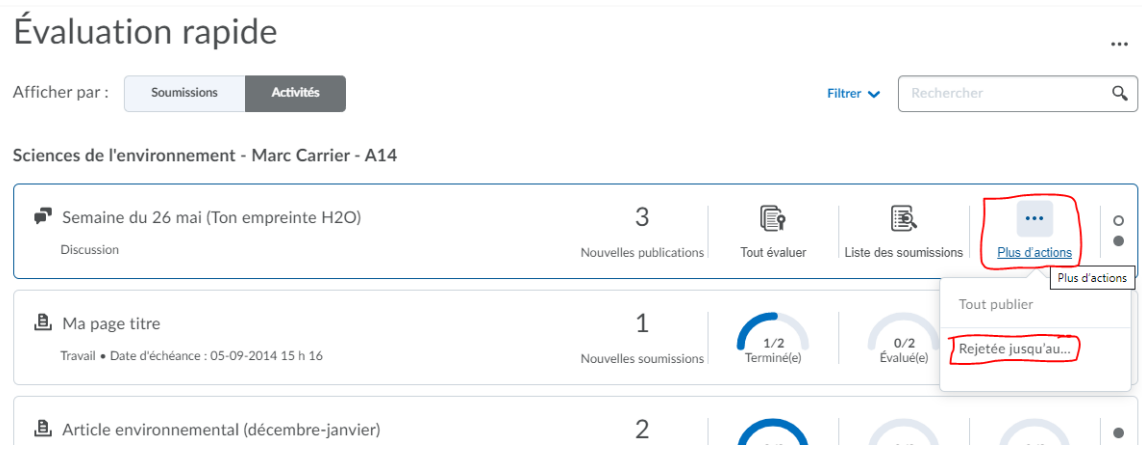

Les enseignants peuvent afficher leurs éléments rejetés dans la liste des **Activités rejetées** et les restaurer dans la liste d'évaluation rapide à tout moment.

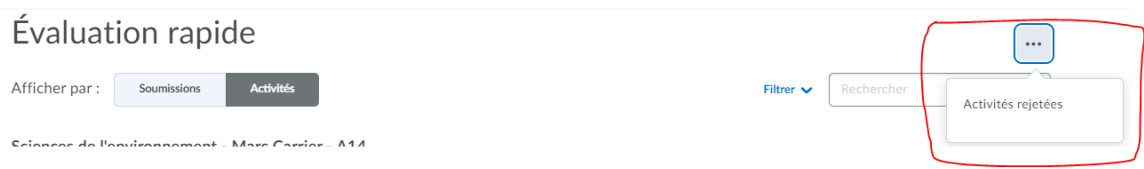

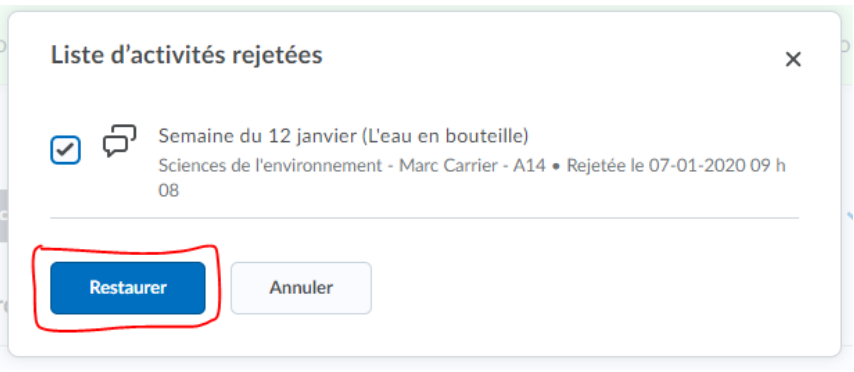

**Groupes :** Cette fonctionnalité comprend trois améliorations aux groupes:

• Les membres du groupe peuvent désormais voir la description de leur groupe. Pour les groupes auto-inscrits, les membres du groupe verront désormais la description du groupe à tout moment, y compris avant et après l'inscription. Pour les autres types de groupe, les enseignants peuvent désormais choisir d'afficher la description aux membres du groupe. Ce paramètre de description de groupe visible est désactivé par défaut pour les groupes non auto-inscrits. Auparavant, toutes les descriptions de groupe étaient masquées aux membres du groupe.

• Un enseignant peut désormais augmenter ou diminuer la capacité des groupes d'autoinscription après leur création et avant la date d'expiration de l'inscription au groupe. Réduire la taille d'un groupe à un montant inférieur à celui déjà enregistré pour un groupe ne réaffectera pas les utilisateurs à d'autres groupes. Auparavant, les groupes d'auto-inscription n'étaient pas modifiables après leur création.

• Les enseignants peuvent définir des dates de début pour les groupes d'autoinscription. Cette fonctionnalité leur permet de planifier la disponibilité des groupes d'auto-inscription, en veillant à ce que les élèves soient préparés et aient des chances égales de s'auto-inscrire.

## **Notes :** Options de Tri pour l'exportation

Cette fonctionnalité introduit la possibilité de trier les carnets de notes exportés en fonction des options suivantes: Matricule, Nom d'utilisateur, Nom et Prénom. Les options de tri disponibles sont basées sur les autorisations de confidentialité des informations utilisateur pour le rôle.

## Exporter les notes d'appréciation

## Options d'exportation

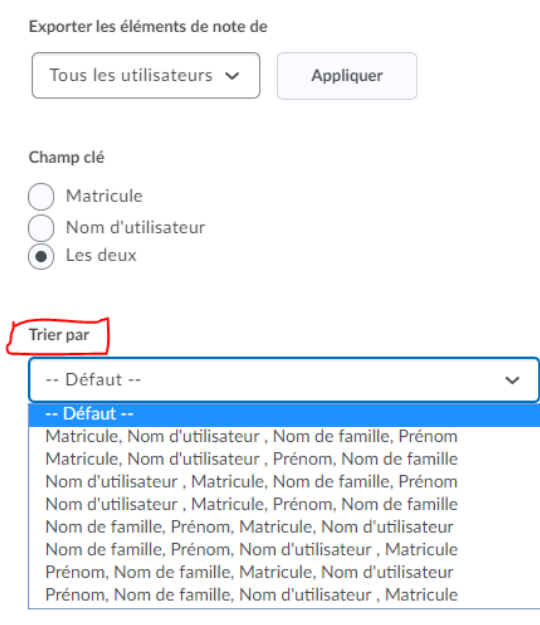

**Pigeonnier – Travaux :** La vue «Nouvelle Expérience» pour le pigeonnier est maintenant obligatoire. L'ancienne vue (legacy) n'est plus disponible.